autobooks

### Coming August 16th <u>Free</u> Integrated Invoicing & Payment Acceptance Plugins for Banno Online and Banno Mobile

bannoplugins@autobooks.co

### Today's Agenda

- Introduction & Resource Overview
- Brief Project Recap
- Testing the Free Banno Plugins
- Q&A

\*Webinar recording and slides will be available on webinar registration page following today's presentation

### Have a question?

### Email our team <a href="mailto:bannoplugins@autobooks.co">bannoplugins@autobooks.co</a>

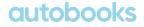

Introduction &

# Resource Overview

### **Autobooks Introduction**

### Live with over 45 JHA FIs today

#### **Product Features:**

- Digital invoicing
- Online payment acceptance
- Cash flow management
- Automated accounting
- Financial reporting

#### **Services Provided:**

- Dedicated account management
- · Autobooks powered GTM services proven to drive increased deposits and revenue

**Directly integrated** within the menu navigation of Banno Online and Banno Mobile

## Visit our Project Resource Center

- Register for upcoming webinars
- Product videos
- Project overview
- Launch planning
- FAQ document
- Product tour and descriptions
- Enrollment process for SMBs
- Go-to-market support

### learn.autobooks.co/banno-plugin-introduction

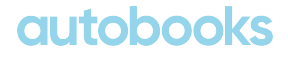

#### Please select your preference on the Get Started page on our Resource Center

|                                                                | Banno Plugins - Free Upgrade                                                                                                    | Standard Autobooks - Monthly Fee                                                                                                    |                                                                                  |
|----------------------------------------------------------------|----------------------------------------------------------------------------------------------------|----------------------------------------------------------------------------------------------------|----------------------------------------------------------------------------------|
|                                                                | <ul> <li>✓ Invoicing Dashboard Plugin</li> <li>✓ Accept a Payment Dashboard Plugin</li> <li>✓ Autobooks Product Tour</li> <li>✓ In app upgrade option for accounting and reporting</li> <li>✓ Group training and testing events</li> <li>✓ Self-service GTM tools</li> </ul> | <ul> <li>Complete Autobooks product suite in primary menu</li> <li>Invoicing &amp; Accept Payment Plugins included</li> <li>Dedicated installation team and support</li> <li>Assigned account manager</li> <li>Autobooks powered marketing services</li> <li>Access to incentive and bonus programs</li> </ul> |                                                                                  |
| Interested in<br>taking<br>advantage of<br>the Free<br>Plugins | <ul> <li>✓ No Contracting Required</li> <li>Launching for all Banno Clients August 16<sup>th</sup></li> <li>Get Started - Free Plugins</li> </ul>                                                                                                    | Requires a contract Available for all Banno Clients NOW Get Started - Standard                                                                                                    | Interested in<br>learning more<br>about the<br>Standard<br>Autobooks<br>solution |

#### Still have questions or undecided on what option is right for you?

Click the link below to request additional information

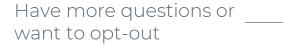

Undecided - Request Info

#### autobo

**Free Banno Plugin Overview** 

| DigiBank               | Hi, Emma                                                            |                  |                                                                                    |
|------------------------|---------------------------------------------------------------------|------------------|------------------------------------------------------------------------------------|
| Dashboard              | Accounts                                                            |                  |                                                                                    |
| Messages 1             | Checking \$1,500.32<br>x1234 Available                              | Savings<br>x1234 | \$1,500.32 Loan \$1,500.32<br>Available x1234 Balance                              |
| ccounts                |                                                                     |                  | o > View al                                                                        |
| ransfers               |                                                                     | Ð                |                                                                                    |
| Remote deposits        |                                                                     | essage           |                                                                                    |
| Payments               | Transactions                                                        | Q                |                                                                                    |
| Send money with Zelle® | SOHO SUSHI BAR/THE ST CEDAR FALLS IA                                | \$34.34          | DigiBank                                                                           |
|                        | Pending Nov 25, Checking                                            |                  | & E i                                                                              |
|                        | WHOLE FOODS MARKET CHICAGO IL<br>Nov 25, Visa Credit Card           | \$8.84           | Call Message Info                                                                  |
|                        | HONG KONG CHINESE RESTAURCEDAR FALLS IA<br>Nov 25, Visa Credit Card | \$10.39          | Accept a Payment                                                                   |
|                        | ATM DEPOSIT<br>Nov 25, Checking                                     | +\$250.00        |                                                                                    |
|                        | KEY WEST FITNESS<br>Nov 25, Checking                                | \$75.00          | Send an invoice Accept payment now                                                 |
|                        | HOBBY-LOBBY #0135 WATERLOO IA 8546<br>Nov 25, Checking              | \$30.63          |                                                                                    |
|                        |                                                                     | See more         | Transfers                                                                          |
|                        |                                                                     | dee more         | ∠ Make a transfer                                                                  |
|                        | Messages                                                            | Q                | Scheduled transfers                                                                |
|                        | Holiday Hours<br>Our branches will be closed on Thursday. We extend | 8hr ago          | \$100.00 to Savings<br>Leaves from Checking today and should deposit around Nov 20 |
|                        |                                                                     |                  | \$100.00 to Savings                                                                |

#### Free Banno Plugin!

- Send an Invoice
- Accept a Payment
- Made available via a dashboard card

### **Stand alone Invoicing functionality**

End users enroll in app to send digital invoices that can then be paid online.

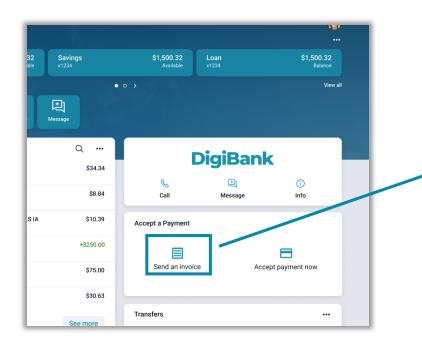

| Dig | giBank            |                    |            |                 |                  |               |                   | Close X |
|-----|-------------------|--------------------|------------|-----------------|------------------|---------------|-------------------|---------|
|     |                   |                    |            |                 |                  |               |                   |         |
|     | Invoices Estim    | ates Custor        | ners Payme | nts Products/Se | rvices Invoice S | settings Repo | orting/Accounting |         |
|     |                   | New invoice        |            |                 |                  |               |                   |         |
|     | Search criteria 👻 |                    |            |                 |                  | Export        |                   |         |
|     | Name              | Status             | Invoice #  | Due date        | Total amount     | Balance due   |                   |         |
|     | Calvin Warren     | Due                | 934248     | 02/22/2020      | \$242.00         | \$242.00      |                   |         |
|     | Gladys Alexander  | Due                | 934265     | 02/15/2020      | \$73.00          | \$73.00       |                   |         |
|     | Diane Mccoy       | Partial<br>payment | 934363     | 02/04/2020 🗲    | \$257.00         | \$170.00      |                   |         |
|     | Randall Miles     | Active             | 934250     | 01/28/2020 😏    | \$185.00         |               |                   |         |
|     | Johnny Pena       | Due                | 934398     | 01/28/2020      | \$67.00          | \$67.00       |                   |         |
|     | Ronald Webb       | Paid               | 934327     | 01/24/2020      | \$218.00         | \$0.00        |                   |         |
|     | Serenity Fisher   | Past Due           | 934276     | 01/23/2020 😏    | \$115.00         | \$115.00      |                   |         |
|     | Nathan Wilson     | Active             | 934268     | 01/23/2020 😏    | \$92.00          | \$0.00        |                   |         |
|     | Bessie Hawkins    | Cancelled          | 934373     | 01/17/2020      | \$214.00         |               |                   |         |
|     | Marvin Russell    | Partial<br>payment | 934274     | 01/17/2020 😏    | \$235.00         | \$30.00       |                   |         |
|     | Rows per page:    | 25 👻               | 1-2        | 5 of 458        | IK K             | > >           |                   |         |

auto

| DigiBank          |                    |            |                  |                  |              |                  |
|-------------------|--------------------|------------|------------------|------------------|--------------|------------------|
| JIGIDAIIK         |                    |            |                  |                  |              |                  |
|                   |                    |            |                  |                  |              |                  |
| Invoices Estim    | ates Custon        | ners Paym  | ents Products/Se | rvices Invoice S | -            | rting/Accounting |
| Invoices Estim    | ates custon        | iers Payin | ents Products/Se | Tvices Invoice 3 | ettings kepo | nting/Accounting |
| F                 | - New invoice      |            |                  |                  |              |                  |
|                   | ]                  |            |                  |                  |              |                  |
| Search criteria 👻 |                    |            |                  |                  | Export       |                  |
| Name              | Status             | Invoice #  | Due date         | Total amount     | Balance due  |                  |
| Calvin Warren     | Due                | 934248     | 02/22/2020       | \$242.00         | \$242.00     |                  |
| Gladys Alexander  | Due                | 934265     | 02/15/2020       | \$73.00          | \$73.00      |                  |
| Diane Mccoy       | Partial<br>payment | 934363     | 02/04/2020 😏     | \$257.00         | \$170.00     |                  |
| Randall Miles     | Active             | 934250     | 01/28/2020 😏     | \$185.00         |              |                  |
| Johnny Pena       | Due                | 934398     | 01/28/2020       | \$67.00          | \$67.00      |                  |
| Ronald Webb       | Paid               | 934327     | 01/24/2020       | \$218.00         | \$0.00       |                  |
| Serenity Fisher   | Past Due           | 934276     | 01/23/2020 😏     | \$115.00         | \$115.00     |                  |
| Nathan Wilson     | Active             | 934268     | 01/23/2020 😏     | \$92.00          | \$0.00       |                  |
| Bessie Hawkins    | Cancelled          | 934373     | 01/17/2020       | \$214.00         |              |                  |
| Marvin Russell    | Partial<br>payment | 934274     | 01/17/2020 😏     | \$235.00         | \$30.00      |                  |
| Rows per page:    | 25 👻               | 1-         | -25 of 458       | I< <             | > >          |                  |

# All features needed for invoicing are available within the module:

- Manage invoices
- Manage estimates
- Add and manage customers
- Track and manage payments
- Add and manage products
- Manage invoice settings

### **Stand alone Payment Form functionality**

End users enroll online to accept payments directly in the app or to share a secure Payment Form link.

|                         |                                                       | DigiBank                                           |
|-------------------------|-------------------------------------------------------|----------------------------------------------------|
|                         |                                                       | × Accept Payments                                  |
| 32 Savings<br>ble x1234 | \$1,500.32 Loan \$1,500.32<br>Available x1234 Balance |                                                    |
|                         | • o > View all                                        | Payment amount *                                   |
| <b>H</b> essage         |                                                       | Payment schedule What's this?                      |
| Q                       | DisiBonk                                              | One-time payment -                                 |
| \$34.34                 | DigiBank                                              | Payment method Credit/Debit Bank account           |
| \$8.84                  | S E O                                                 | Name on card *                                     |
| S IA \$10.39            | Accept a Payment                                      | Card number *                                      |
| +\$250.00               |                                                       | Exp. month * Exp. year * CCV * Zip code * Security |
| \$75.00                 | Send an invoice Accept payment now                    | Laccept the terms and conditions.                  |
| \$30.63                 |                                                       | Submit payment                                     |
| See more                | Transfers                                             |                                                    |

#### DigiBank

Payment Form Payments Payment Form Settings

#### Accept a payment

Enter your customer's payment information and accept credit card and ACH payments.

Accept a payment

#### < Share your Payment Form link

Copy your unique Payment Form link and send it to customers to allow them to pay online:

#### https://autobooks.co/pay/green-belle-lawn-care

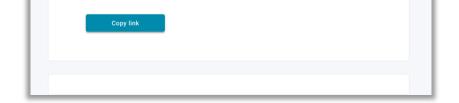

# All features needed for the payment form are available within the module:

- Accept payment directly inside digital banking
- Share payment form links
- Track and manage payments
- Manage payment form settings

### Self-service upgrade for Accounting & Reporting by the end user (SMB)

End user option to upgrade the Invoicing or Accept a Payment Plugin to include **Accounting and Reporting** for \$10 per month

| Invoices | Estimates Customer                                                                 | Payments P     | roducts/Services | Invoice Settings Re | porting/Accounting | / |            |                                                                                                    |
|----------|------------------------------------------------------------------------------------|----------------|------------------|---------------------|--------------------|---|------------|----------------------------------------------------------------------------------------------------|
|          |                                                                                    |                |                  | c2                  | <u> </u>           |   |            |                                                                                                    |
|          |                                                                                    |                |                  |                     |                    |   | \$         | Automate tedious bookkeeping tasks with<br>transaction matching and categorization<br>features                                                   |
|          | Welcome                                                                            | e to Au        | obook            | S                   |                    |   |            | Gain access to financial reports that help you<br>manage the health of your business                                                             |
|          | Autobooks is the<br>inside your busing<br>suite of tools it's                      | ess checking a | account. With    | the Autobooks       |                    |   | <u></u>    | Create and edit income categories for your<br>invoices and expense categories for your bill<br>payments.                                         |
|          | access reports lik                                                                 |                |                  | anting and          |                    |   | $\bigcirc$ | Link third-party financial accounts to get a<br>holistic snapshot of your business finances                                                      |
|          | <ul> <li>Budget Variand</li> <li>Balance Sheets</li> <li>Reconciliation</li> </ul> | s<br>Details   |                  |                     |                    |   | \$         | Free for 3 months, then just \$9.99/month.<br>Accept credit card payments at 2.89%.<br>Accept ACH at 1.00% and lockbox at 1.99%<br>(\$10.00 cap) |
|          | <ul> <li>General Ledger</li> </ul>                                                 |                |                  |                     |                    |   |            |                                                                                                    |
|          | <ul> <li>General Ledger</li> </ul>                                                 |                |                  |                     |                    |   |            | Activate Autobooks                                                                                                    |
|          | • General Ledger                                                                   |                |                  |                     |                    |   |            | Activate Autobooks                                                                                                    |
|          | General Ledger                                                                     |                |                  |                     |                    |   |            | Activate Autobooks                                                                                                    |

| Green Belle Lawn Care | Customer payments Vendor payments                                                                            |                           |             |
|-----------------------|----------------------------------------------------------------------------------------------------|---------------------------|-------------|
| Dashboard             | Incoming payments 3 Coming due 5 Past due                                                                    | 3 Customer payment totals |             |
| Invoices              | \$2,670 \$14,430 \$3,560                                                                                     | Month-to-date             | \$11,000.34 |
| Vendor Invoices       |                                                                                                    | Year-to-date              | \$5,048.76  |
| II. Accounting        | Payment Form     Learn more about Payment                                                                    | nt Form                   |             |
| Reports               | Send this link to customers to allow them to pay online:                                                     | Total cash                |             |
| ලි Settings           | https://autobooks.co/pay/green-belle-lawn Copy                                                               | REGULAR SAVINGS           | \$21,098.70 |
| ? Need Help?          |                                                                                                    | E-WARDS CHECKING (*1213)  | \$59,695.08 |
| ➔ Logout              | Andrew Holstead has invoices that are overdue                                                                | YOUNG INVESTORS (*7879)   | \$90,040.25 |
|                       | Andrew Holstead has paid you \$4,778 over the past 12 months                                                 |                           |             |
|                       | Kristin Hope has paid you \$75.72 Invoice #4536001 Kristin Hope has paid you \$4,778 over the past 12 months |                           |             |
|                       | Graham Robert has paid you \$21.66 from your Payment Form. View                                              | details                   |             |

\*<u>Billpay and payroll</u> features are only available through the Standard Autobooks version

### **Transaction processing rates**

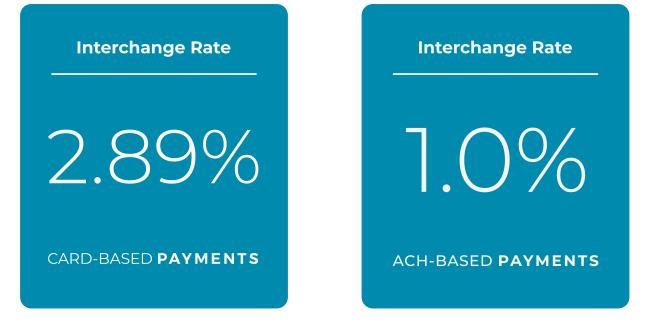

The FI receives revenue share from each payment processed through the Plugins

### **FI revenue share**

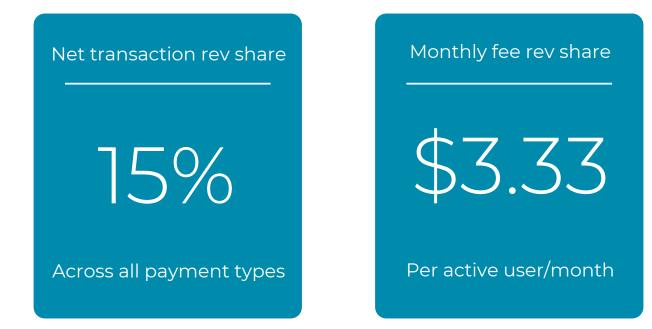

Earn non-interest fee income from every active end user. Those that are actively getting paid + those that upgrade to access Accounting & Reporting

(2) (2) (2) (2) (2) (2) (2) (2)
(3) (2) (2) (2) (2) (2) (2) (2)
(4) (2) (2) (2) (2) (2) (2) (2)
(5) (2) (2) (2) (2) (2) (2) (2)
(5) (2) (2) (2) (2) (2) (2) (2)

## **Testing the Free Banno Plugin**

Doug Fry Director of Implementations Autobooks

### **Testing the Free Banno Plugin**

#### Testing the Free Banno Plugin can be completed in 4 easy steps:

- 1. Enable the plugin for a test user account in Banno People
- 2. Log into Banno and click on the dashboard card
- 3. Enroll your test user in Autobooks
- 4. Tell us your results and feedback

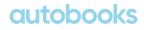

### **Enable Plugin for test user account**

- In Banno People, navigate to Users -> Find User -> Permissions -> External Applications
- Enable the Autobooks Plugin external application by clicking the toggle switch to the On position
- Enable the Autobooks Plugin plugin card by clicking the toggle switch to the On position

| 2             | Garden<br>People | Coverview Accounts Activity Messages Permissions Security Config |
|---------------|------------------|------------------------------------------------------------------|
| _             |                  | External applications                                            |
| ,ዶዪ<br>People | Dashboard        |                                                                  |
|               | Users            | Autobooks                                                        |
| C<br>Support  | Messages         | Autobooks Plugin                                                 |
|               | Settings 🗸       |                                                                  |
| Marketing     | Config 🗸         | Custom configuration values                                      |
| ۲             |                  | · · · · ·                                                        |
| Monitor       |                  | Add                                                              |
| Content       |                  | Save                                                             |
|               |                  | Plugin cards                                                     |
|               |                  | Autobooks Plugin                                                 |

### **Test the Invoicing functionality**

#### Log into Banno with your test user; Click on the 'Send an invoice' dashboard card

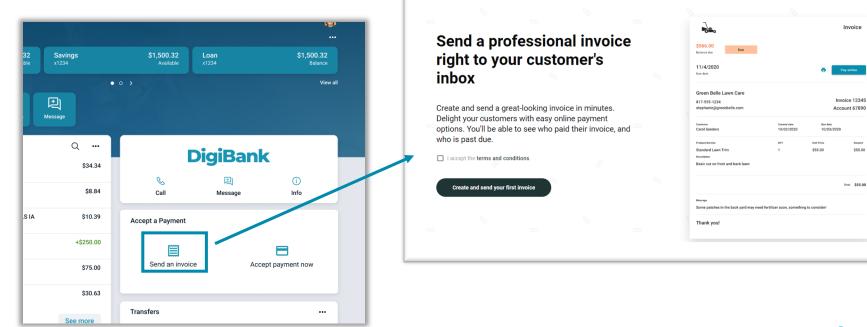

### **Test the Invoicing functionality**

#### Complete the 2-page enrollment process to finish setting up your Autobooks

| Sign Up For Autobooks                                                            | Business Information                                                                                                    |
|----------------------------------------------------------------------------------|----------------------------------------------------------------------------------------------------|
| Please confirm the Primary Business Owner information below.                     | ●●●<br>Please provide the additional information below.                                                                                    |
| Provide the information of the majority owner, or an individual with significant | riease provide the additional information below.                                                                                           |
| esponsibility to control, manage, or direct this entity.                         | Company Formation Year * 📋 Business Structure * 👻                                                                                          |
| - First Name * Last Name *<br>AUTOBOOKS                                          |                                                                                                    |
|                                                                                  | Which industry does your business serve?                                                                                                   |
| - Email * Phone *<br>test@banno.com 319-343-9867                                 | Industry *                                                                                                    |
|                                                                                  | industry "                                                                                                    |
| - Date of Birth *                                                                | What products or services does your business sell?                                                                                         |
|                                                                                  |                                                                                                    |
| _ SSN * Edit                                                                     | Products/services sold *                                                                                                    |
|                                                                                  |                                                                                                    |
| What is the Primary Owner's home address?                                        | What is the largest payment you expect to receive?<br>This could be from invoicing, donations, or however you expect to receive income and |
| iome address should not be a P.O. Box.                                           | is just an estimate.                                                                                                    |
| - Home Address 1 *                                                               | Largest Payment *                                                                                                    |
| 1234 anywhere                                                                    | \$0.00                                                                                                    |
|                                                                                  |                                                                                                    |
| Home Address 2                                                                   | What is the average payment amount you expect to receive?                                                                                  |
| City * Zip Code *                                                                | \$0.00                                                                                                    |
| Statement KS 66102-0000                                                          |                                                                                                    |
| Please confirm the business information below.                                   | What is your estimated annual revenue?                                                                                                    |
| – Legal Business Name *                                                          | Estimated Annual Revenue *                                                                                                    |
| AUTOBOOKS TEST                                                                   | \$0.00                                                                                                    |
| 8                                                                                | Dark Determined                                                                                                    |
| DBA*                                                                             | Back                                                                                                    |

### **Test the Invoicing functionality**

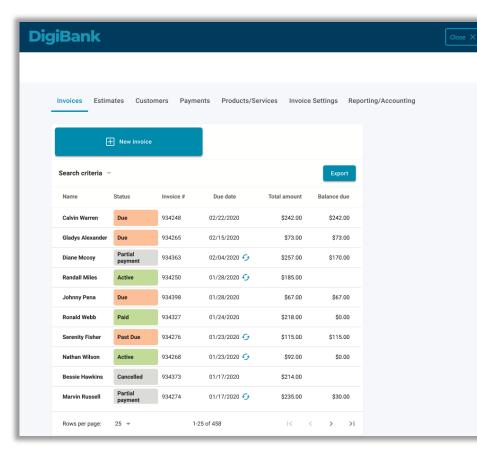

When enrollment is complete, All features needed for invoicing are available within the invoicing feature:

- Manage invoices
- Manage estimates
- Add and manage customers
- Track and manage payments
- Add and manage products
- Manage invoice settings

## **Testing the Invoicing functionality**

Once enrolled, user will be taken right to Invoicing page

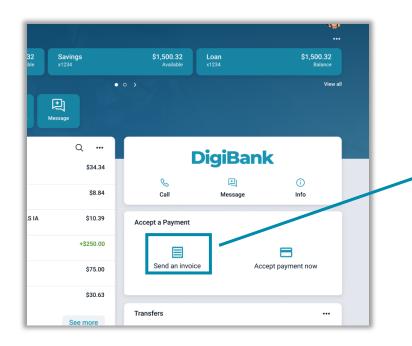

| DigiBank         |                    |            |                 |                  |              |                  | Close 2 |
|------------------|--------------------|------------|-----------------|------------------|--------------|------------------|---------|
|                  |                    |            |                 |                  |              |                  |         |
| Invoices Estim   | ates Custon        | ners Payme | nts Products/Se | rvices Invoice S | ettings Repo | rting/Accounting |         |
| Œ                | -] New invoice     |            |                 |                  |              |                  |         |
| Search criteria  |                    |            |                 |                  | Export       |                  |         |
| Name             | Status             | Invoice #  | Due date        | Total amount     | Balance due  |                  |         |
| Calvin Warren    | Due                | 934248     | 02/22/2020      | \$242.00         | \$242.00     |                  |         |
| Gladys Alexander | Due                | 934265     | 02/15/2020      | \$73.00          | \$73.00      |                  |         |
| Diane Mccoy      | Partial<br>payment | 934363     | 02/04/2020 😏    | \$257.00         | \$170.00     |                  |         |
| Randall Miles    | Active             | 934250     | 01/28/2020 😏    | \$185.00         |              |                  |         |
| Johnny Pena      | Due                | 934398     | 01/28/2020      | \$67.00          | \$67.00      |                  |         |
| Ronald Webb      | Paid               | 934327     | 01/24/2020      | \$218.00         | \$0.00       |                  |         |
| Serenity Fisher  | Past Due           | 934276     | 01/23/2020 5    | \$115.00         | \$115.00     |                  |         |
| Nathan Wilson    | Active             | 934268     | 01/23/2020 😏    | \$92.00          | \$0.00       |                  |         |
| Bessie Hawkins   | Cancelled          | 934373     | 01/17/2020      | \$214.00         |              |                  |         |
| Marvin Russell   | Partial<br>payment | 934274     | 01/17/2020 😏    | \$235.00         | \$30.00      |                  |         |
| Rows per page:   | 25 👻               | 1-2        | 5 of 458        | I< <             | > >          |                  |         |

## **Testing the Payment Form functionality**

Log into Banno with your test user; Click on the 'Accept payment now' dashboard card If user has not enrolled in Autobooks, this landing page will display

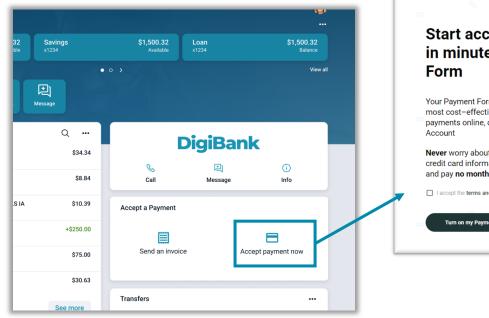

### Start accepting credit cards in minutes with Payment

Your Payment Form is among the fastest, easiest, and most cost-effective ways to accept credit card payments online, directly into your Garden - Banno

Never worry about writing down (or losing) a customer's credit card information. Get your money in 2 days or less and pay no monthly fees.

I accept the terms and conditions.

Turn on my Payment Form now

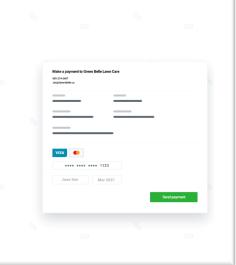

### autob

### **Testing the Payment Form functionality**

End users enroll online to accept payments directly in the app or to share a secure Payment Form link.

|                         |                                                       | DigiBank                                  |
|-------------------------|-------------------------------------------------------|-------------------------------------------|
|                         |                                                       | × Accept Payments                         |
| 32 Savings<br>ble x1234 | \$1,500.32 Loan \$1,500.32<br>Available x1234 Balance |                                           |
|                         | • o > Viewall                                         | Payment amount                            |
|                         |                                                       | Payment amount *                          |
| Message                 |                                                       | Payment schedule What's this?             |
| Q                       |                                                       | One-time payment                          |
|                         | DigiBank                                              | Payment method                            |
| \$34.34                 |                                                       | Credit/Debit Bank account                 |
| \$8.84                  | Call Message Info                                     | Name on card *                            |
| SIA \$10.39             |                                                       | Card number *                             |
|                         | Accept a Payment                                      | Exp. month * Exp. year * CCV * Zip code * |
| +\$250.00               |                                                       | Security                                  |
| \$75.00                 | Send an invoice Accept payment now                    | I accept the terms and conditions.        |
|                         |                                                       | Submit payment                            |
| \$30.63                 |                                                       |                                           |
|                         | Transfers ····                                        |                                           |
| See more                |                                                       |                                           |

### **Steps for Launch**

- Step 1 Complete testing and enable the plugins
- Step 2 Download our launch emails
- Step 3 Sign up for team training

Access the materials to complete the above using the below link

https://learn.autobooks.co/banno-plugin-launch-resources

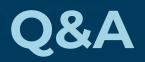

We want to hear from you! learn.autobooks.co/banno-plugin-introduction

bannoplugins@autobooks.co

# Appendix

### **Troubleshooting Common Issues**

## Here are some possible issues you may experience, and what to do in each case:

- Dashboard card not appearing on user dashboard
  - Does your test user have a customized dashboard?
    - Add dashboard card through 'Organize Dashboard'
  - Verify dashboard card is enabled in Banno People
- Send an Invoice or Accept Payment Now links did not display landing page
  - Take screenshots of the user experience
  - Notify Autobooks of the error (see next page)
- Could not complete enrollment in Autobooks
  - Take screenshots of the user experience
  - Notify Autobooks of the error (see next page)

### **Tell us your results**

Contact autobooks to tell us you have successfully completed testing and your results match the expected behavior

- Send email to the following email address
  - bannoplugins@autobooks.co
- Use this email template
  - Subject: Banno Plugin Testing Results {FI Name, Location}
  - Body:

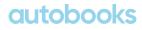